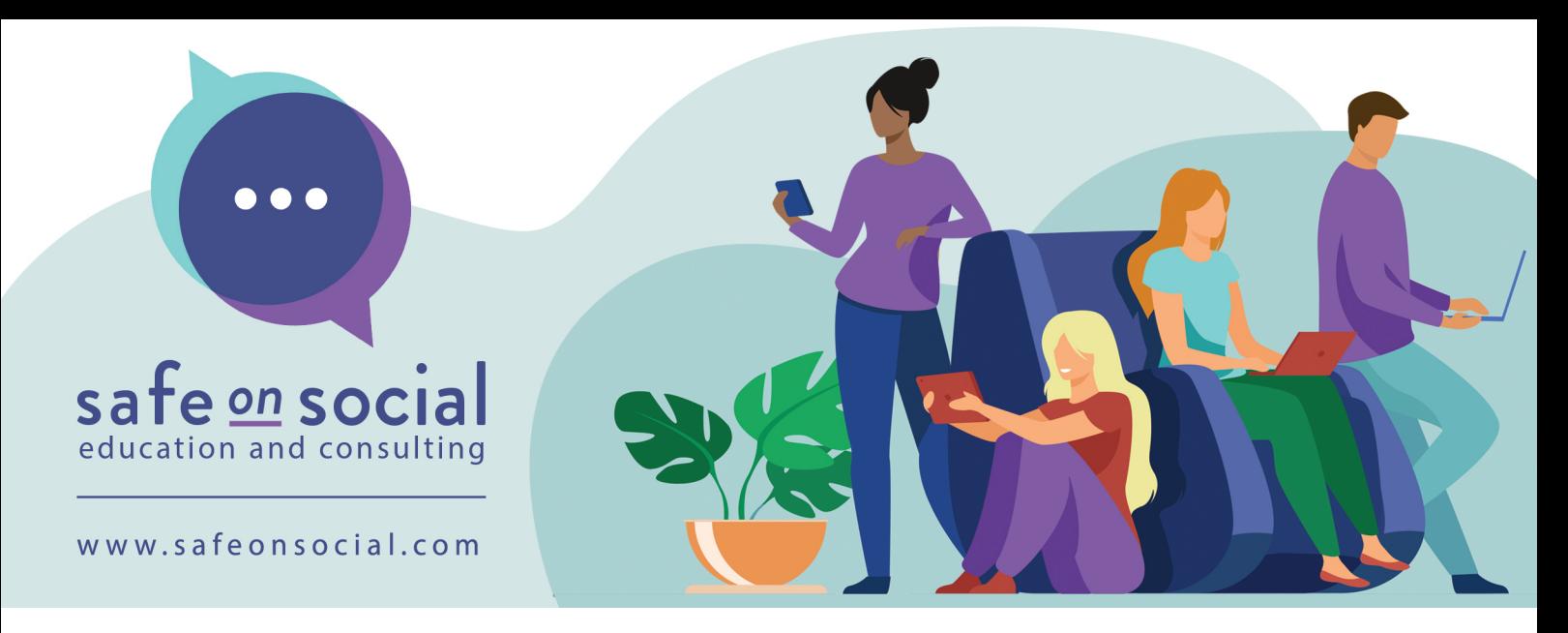

# Location Services

Yes, your mobile device can track your location. This is useful for features like Weather, Traffic, Find My iPhone, and Maps, but many entertainment apps also track your location. The information collected by these apps can be used for sales and marketing purposes or to show your exact location on social media. If you are not comfortable with this, it's simple to opt out and turn on location services only when needed.

Location history can show where you've been throughout the day. "Frequent locations" and "significant locations" reveal your patterns of movement. This information is easily accessible on Apple devices or as part of Google's location data on an Android device.

### **Here's how to opt out:**

When setting up a new device or installing an app on your iOS device, you may be prompted to share location data. Choosing "Yes" or "Allow" will send your information to a database. Apps that provide personalised information (e.g. weather) often have databases containing a lot of information about various users.

## **Apple devices (iPhone and iPad):**

- 1. From the home screen, select the grey Settings icon.
- 2. In the new menu, tap on Privacy.
- 3. Choose Location Services.
- 4. In the next menu, toggle the green switch to turn off Location Services. You can also control other location based services based on your preferences.
- 5. Press the "Turn Off" option.
- 6. Your screen should display an image confirming that Location Services are turned off.

Note: You can also tap on "Significant Locations" to remove location data from the device.

Turn "Significant Locations" off if desired.

#### **Android devices:**

- 1. Select the purple Settings button on your home screen.
- 2. Choose the Connections option.
- 3. Toggle the blue button next to the Location tab to the off position.
- 4. The location window will show you several things, including recent requests for location information. Toggle the blue button next to "ON" to the off position.
- 5. A pop-up window will provide information on what turning off location services might entail. Press "Close" to shut down location services.
- 6. Your screen should now show that location services are turned off.

Keep in mind that location services can be very useful and power many of our favourite apps. Before you disable these features, make sure you're not relying on them. Consider whether the apps and services you use are valuable enough to justify the information you're sharing. If so, leave those features on.

# **www.safeonsocial.com**

No part of this e-book/cheat sheet or its associated modules may be reproduced or transmitted by any person or entity in any for by any means, electronic or otherwise including photocopying, recording or scanning or by any information storage without prior permission from Safe on Social Media Pty Ltd other than the licensor who is licensed to use this information in newsletters and in print and has been granted permission from the publisher under an annual license. The publisher, authors, licensee, licensor and their respective employees or agents will not accept responsibility for injuries or damage, physical or emotional occasioned to any person as a result of a social media use or any other activities described in this e-book/cheat sheet. very attempt has been made to ensure that the information in this e-book/cheat sheet is accurate, it is the nature of social media to be constantly changing. Therefore, Safe on Social Media Pty Ltd gives no guarantees and accepts no responsibility to the completeness or accuracy of the contents of this guide.